### **Elektronikus iratkezelő modul**

#### BESZÁLLÍTÓI ÁRAJÁNLATKÉRÉS

A beszállító árajánlat menüpontban van lehetőségünk egyedi árajánlat készítésére a beszállítók számára. A fő képernyő itt is egy listanézet. (39. kép)

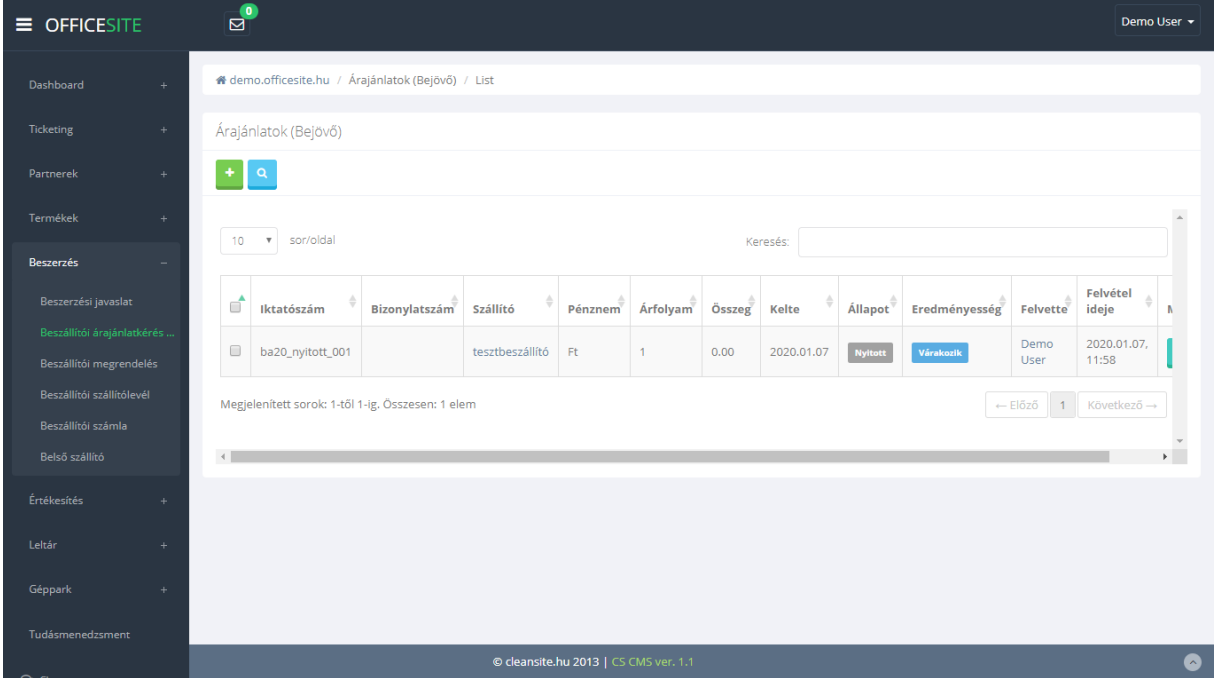

Új árajánlatot a bal felső sarokban az új elem hozzáadása gomb segítségével hozhatunk létre. A gombra kattintva a felugró ablakban nincs kitöltésre váró adat. A rendszer automatikusan sorszámozza a dokumentumokat.

Ebben a menüpontban csak az elemek módosítására van lehetőségünk. Törlésre nem.

# BESZÁLLÍTÓI SZÁLLÍTÓLEVÉL

Ebben a menüpontban van lehetőségünk a bejövő árumozgások rögzítésére (43. kép). Itt is csak a szállítólevelek szerkesztésére van lehetőségünk, de törlésre már nem. Új szállítólevelet a bal sarokban található "Új elem" gombra kattintva rögzíthetünk.

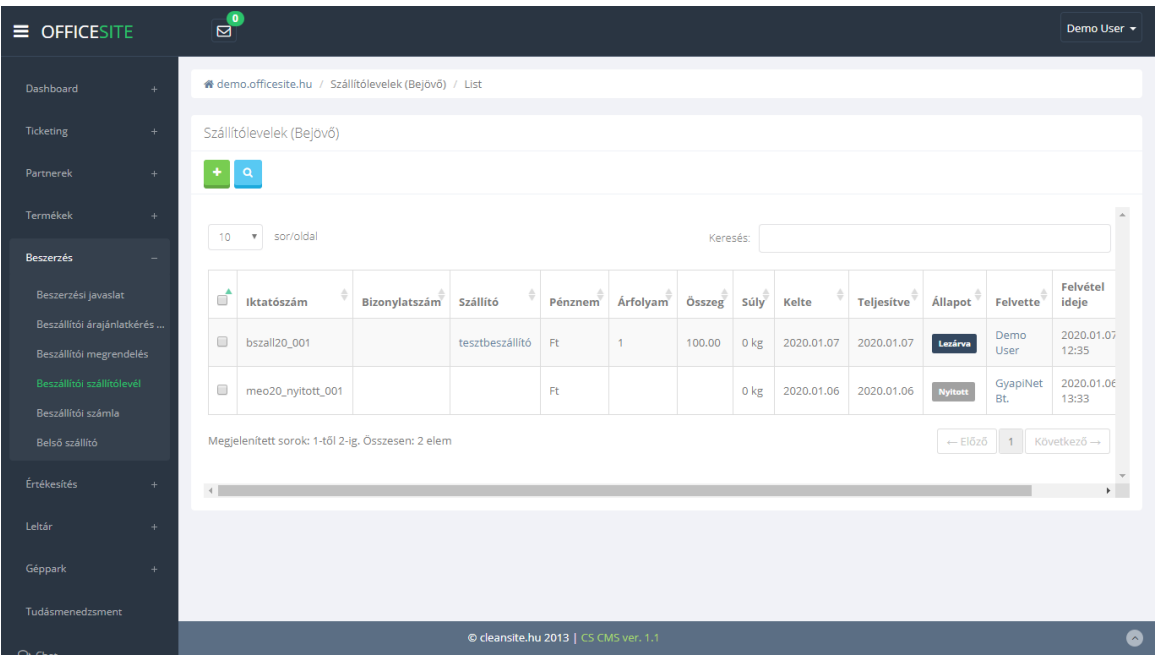

#### BESZÁLLÍTÓI SZÁMLA

Ebben a menüpontban van lehetőségünk a beszállítói számla rögzítésére (45. kép). Itt is csak a számlák szerkesztésére van lehetőségünk, de törlésre már nem. Új számlát a bal sarokban található "Új elem" gombra kattintva rögzíthetünk.

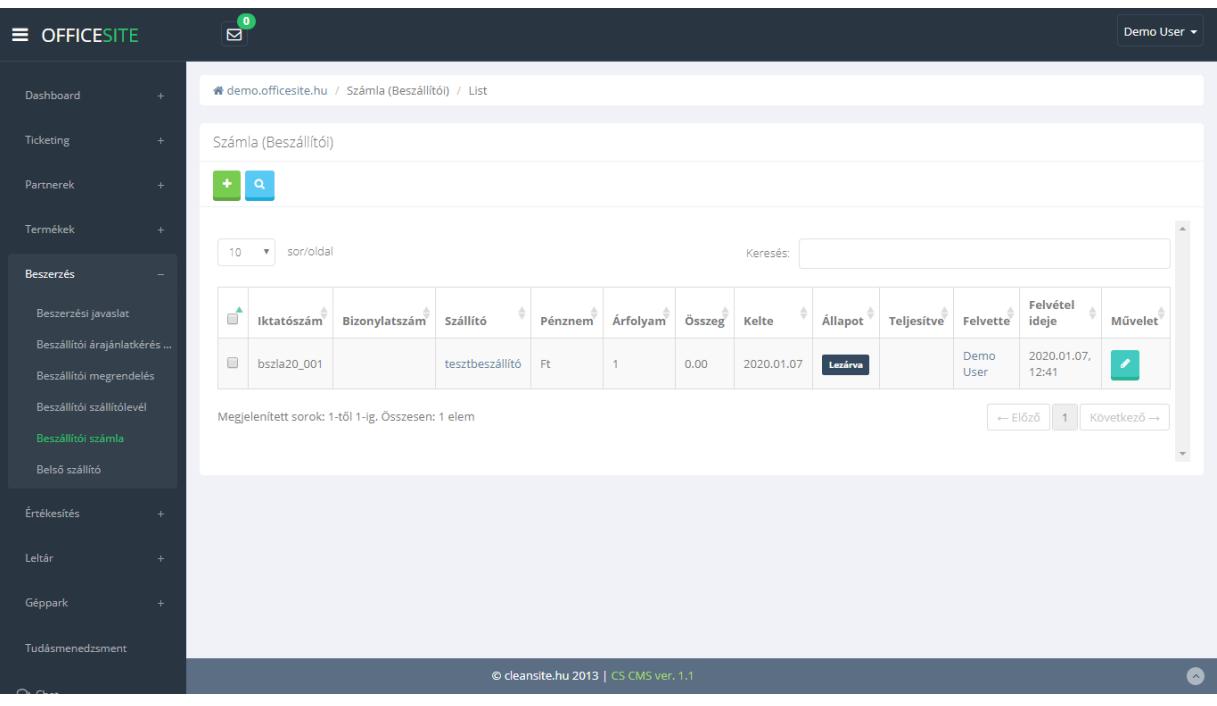

*45. kép*

# BESZÁLLÍTÓI SZÁMLA SZERKESZTÉSE

Miután a megfelelő számla sorának a végén a módosítás gombra kattintunk megjelenik a szerkesztési nézet (46. kép).